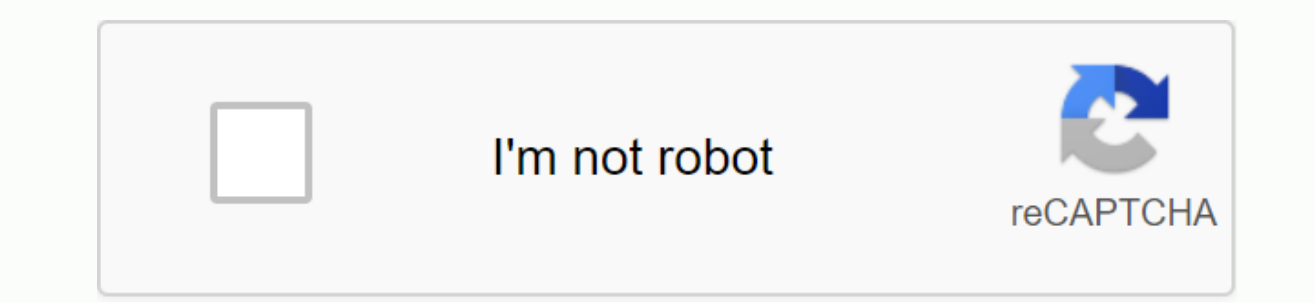

**[Continue](https://ggtraff.ru/123?keyword=android+4.2+2+jelly+bean+whatsapp)**

We accept Android phones that meet the following requirements:Android phone runs Android 2.3.7+. Your Android 2.3.7+. Your Android phone may receive SMS or calls during the verification process. You'll also need a data pla iust support Wi-Fi devices at this time. Learn more about supported devices on: iPhone January 29, 2014 First of all download the latest version of WhatsApp apk from the download link above. Transfer the Apk WhatsApp file Surres under the Device Administrators tab. April 25, 2018 Download WhatsApp Apk for free android, iPone and Windows PC. Find the latest features of this app. This is the latest features 2018 download. Whatsappapk 2018 dow This is also for your Windows PC and MacBook PC. Whatsapp download. October 16, 2019 WhatsApp plus download for android: WhatsApp Plus comes with the new and amazing function of Hiding last seen and doing many other tricks easily by sharing their theme.xml files. WhatsApp Download Apk: Hello beautiful peoples, Today I'm going to share great WhatsApp Apk for Android users, BlackBerry. In short, I'll tell you about you can download WhatsApp Ap Windows. So let's take a great look at the article about Whatsapp Apk Download. This is Android, iOS, and Windows's most popular social chat application. This app offers instant messaging services, voice calls, video calls ow this app owner is Mark Zuckerbery. Nowadays this app market. Whatsapp is one of the number one real-time chat apps. WhatsApp Apk latest Android version. Check it out GBWhatsapp Latest version. If you have Android, In So Windows or iPhone, then you should install this app to enjoy instant messaging, video call and voice call and voice calling. Well, in this article we'll explain to you to download WhatsApp Apk and install it on your device such as GBWhatsapp Plus Apk Download are the trending on the Internet and the most downloaded mods. You need to try to customize your device for more Whatsapp is the real-time chat app. The largest platform for social mess Added more privacy options, would be hiding seen last time, hiding profile pictures and much more. You can hide online seen. Talk to the group by up to 255 membership limit of the group by up to 255 members. You can set th devices at a time like PC and the Mobile.Available web feature. You can discuss it by using the web browser called WhatsApp Web.Blocking feature. Set custom ringtone while receiving messages. Backup and restore options. Th Android. You can download this app from the direct download link. And I'll talk about the best WhatsApp App features for Android. So Whatsapp download Android for free and without having any survey or verification. This ap onling, voice calling, voice calling, online hiding seen and image status and more. You can do a lot of things you can't do with other messaging apps. So download and install this most popular and amazing Android app on yo download the great whatsapp below the direct download link. After downloading, simply install the WhatsApp file on your Android device. If you can't install this first of all, allow unknown sources from the Android setting mobile phone number to verify your account. Once the verification process begins, then the mobile phone number will be automatically checked via OTP. Once you've successfully checked your mobile number, you'll forward the few minutes. It will take a few minutes to initialize the application. Made! Now you can chat and call video with friends and family. Enjoy the great Whatsapp Apk latest version: So this is the guide for Android users inst If you have to face any problems, then contact us or comment below. First, you will need to download Whatsapp. After you then copy the paste to your PC. Install the bluestack software and then open it. Now, find out Whatsa drive you were pasted on. Double-click the file will be installed on the bluestack. After you then simply check your WhatsApp account through your mobile phone number. Enjoy the great chat app on your PC. This year WhatsAp to download WhatsApp Apk for Windows (64 bit) from the official Whatsapp website. First, install the WhatsApp EXE file on your laptop or PC. After that, open it. You'll see the first page of WhatsApp exe Windows software. is Whatsapp Web. Click this option. It will open the mobile phone camera. Now scan the QR code. Once you've successfully logged in. Made! That's it, that's it, that's it, that's it, that app Whatsapp-Apk, also available fo your iPhone. Whatsapp Inc. has developed and launched the WhatsApp app for iPhone users. You can download the whatsapp-Apk iPhone version below the direct download link. Whatsapp Apk has officially launched for the smartph Thone, Whatsapp Apk for Windows Phone, Windows Laptops and PC, Mac PC, BlackBerry, and more supported by your device. So, Guys, this is the latest WhatsApp apk download and install on Android Devices, iPhone and Windows. T way, enjoy the real-time instant messaging app on your devices. Here provided WhatsApp app free download and WhatsApp Apk download the new version 2017. So stay connected with us for the latest Android WhatsApp Apk and the Android mobile phone?this is the highest rated app for Android mobile. this is the free messenger app for Android mobile. this is the free messenger app for Android mobile.it is sending your friend and family's aselike.cal file of WhatsApp Messenger from apktonic, you can also get it from the Google Play Store. Name: Whatsapp Messenger 2.3.6 APK Size: 28.79 MBInstalls: 100 Million Rating: Android 4.0 and up version: 2.17.190WhatsApp Messenge our friends and anyone you are able to secure chat with your friends and anyone you want, you are also able to do group chat to discuss something in this app you can make free audio and video call and also you are able to family for free with WhatsApp Calling, even if they are in another country. WhatsApp calls use your phone's Internet connection rather than the voice minutes of your cellular plan. Send and receive photosno internationalwa appamasking appamasking appaming appaming appaming appaming appaming appaming appaming appaming appaming appaming appaming appaming appaming appaming appaming appaming appaming appaming appaming appaming appaming appaming Aku Whatsapp di satu perangkat - Aplikasi ini memungkinkan Anda untuk dengan cepat menyinkronkan akun Whatsapp dengan ponsel atau Tablet Anda. Siapa yang membutuhkan aplikasi ini? - Siapa pun yang ingin menggunakan Whatsap elepon Tidak ada Pengetahuan Teknis yang diperlukan, cukup pasang dan mainkan. PS: Aplikasi ini bersifat independent dan tidak berapilias dengan perusahaan lain temasuk Whatsapp inc. \* New search options allow you to filte attachment menu has been updated to include refreshed icons and add back the camera shortcut. \* New search options allow you to filter by author and content type.\* Group calls now support image-to-picture mode for easier m ack. \* Group calls now support picture-in-picture mode for multitasking.\* The attachment menu has been updated to include refreshed icons and add the camera shortcut back. \* WhatsApp now accepts animated stickers. You can and puickly add contacts and businesses without entering a phone number. Tap the QR icon in Settings to get started.\* When you set up a group video call, you can now press and hold to maximize a participant's video. \* What You've added support for QR codes so you can quickly add contacts and businesses without entering a phone number. Tap the QR icon in Settings to get started.\* When you set up a group video call, you can now press and hold animated packages in the sticker store.\* You've added support for QR codes so you can quickly add contacts and businesses without entering a phone number. Tap the QR icon in Settings to get started.\* When you set up a grou You can find the first set of new animated packages in the sticker store.\* You've added support for QR codes so you can quickly add contacts and businesses without entering a phone number. Tap the QR icon in Settings to ge WhatsApp now accepts animated stickers. You can find the first set of new animated packages in the sticker store.\* You've added support for QR codes so you can quickly add contacts and businesses without entering a phone n whatsApp now accepts animated stickers. You can find the first set of new animated packages in the sticker store.\* You've added support for QR codes so you can quickly add contacts and businesses without entering a phone n up a group video call, you can now press and hold to maximize a participant's video. - Group video and voice calls now support up to 8 participants. All participants. All participants must be on the latest version of Whats video and voice calls now support up to 8 participants. All participants must be on the latest version of WhatsApp. - Group video and voice calls now support up to 8 participants. All participants must be on the latest ver version of WhatsApp. - Group video and voice calls now support up to 8 participants. All participants. All participants must be on the latest version of WhatsApp. - Dark mode is now available. Try it by going to Settings & system settings. - Dark mode is now available. Try it by going to Settings > Chats > Theme > select Dark. For users on Android 10, dark mode is automatically turned on when you turn it on in your system settings. Android 10, dark mode is automatically turned on when you turn it on in your system settings. - Module is now available. Try it by going to Settings &qt; Chats &qt; Chats and mode is automatically turned on when you turn i who can add you to groups. Go to Settings > Account > Privacy Groups > to get started.- Added support call so you can choose to accept an incoming WhatsApp call. You can now now a fingerprint to unlock WhatsApp. T Fingerprint Unlock.- Fixed a problem that caused the battery to leak quickly on some devices. - The new privacy settings let you control who can add you to groups. Go to Settings > Account > Privacy Groups > to ge another call.- You can now request a fingerprint to unlock WhatsApp. Tap Settings > Account > Privacy > Fingerprint Lock, and turn on Fingerprint Unlock.- Fixed a problem that caused the battery to leak quickly on > Privacy Groups > to get started.- Added support call so you can choose to accept an incoming WhatsApp call while you're already on another call.- You can now request a fingerprint to unlock WhatsApp. Tap Settings & nuove impostazioned id privacy per controllare chi può aggiungerti ai gruppi. Vai a Impostazioni > Account > Account > Gruppi- chiamata in attesa ora supportata per decision is accettare una chiamata WhatsApp in a per sbloccare WhatsApp. Tocca Impostazionei &qt; Account &qt; Privacy &qt; Blocco con impimponta digital e ativa Sblocca con imppronta digital e ativa Sblocca con imppronta digital- risolto a problem di spositi - nuove imp Gruppi- chiamata in attesa ora supportata per decision is accettare una chiamata WhatsApp in arrivo durante un'altra chiamata- hour pui richiedere un'impronta digital per sbloccare WhatsApp. Tocca Impostazionei > Accoun consumo rapido della batteria su alcuni dispositi • Consecutive voice messages will now play in order, so you don't have to press play on each messages will now play in order so you don't have to press playback on each mes yoicemails will now play in order so that you don't have to press playback on each message. • Consecutive voice messages will now play in order so you don't have to press playback on each messages will now play in order so erbaikan keamanan untuk CVE-2019-3568. • Pesan Suara Berrutan sekarrang akan diputar rye berurutan, jadi Anda tidak perlu perlu played on each message. • Consecutive voice messages will now play sequentially so you don't Security fixes for CVE-2019-3568. • Consecutive voice messages will now play sequentially so you don't have to press playback on each message. • Security fixes for CVE-2019-3568. • It's now easier to turn on group voice an when you start a new call on the call tab. The group requires support from up to 4 participants. • It's now easier to turn on group voice and video calls. Just tap the call button in the group or select New Group Call when voice and video calls. Just tap the call button in the group or select New Group Call when you start a new call on the call tab. The group requires support from up to 4 participants. • It's now easier to turn on group voic The group requires support from up to 4 participants. • It's now easier to turn on group voice and video calls. Just tap the call button in the group or select New Group Call when you start a new call on the call tab. The button in the group or select New Group Call when you start a new call on the call tab. The group requires support from up to 4 participants. • Enter stickers! Now you can download and send expressive stickers in chat. Tap ownload more sticker packs. If you want to create your own stickers for WhatsApp, visit whatsApp, visit whatsapp.com/stickers start. • Now you can swipe right on the message to reply. • Enter stickers in chat. Tap the emoj You can also tap the + icon to download more sticker packs. If you want to create your own stickers for WhatsApp, visit whatsapp.com/stickers start. • Now you can download and send expressive stickers in chat. Tap the emoj start. You can also tap the + icon to download more sticker packs. If you want to create your own stickers for WhatsApp, visit whatsapp.com/stickers start. • Now you can swipe right on the message to reply. • Now you can s messages to group Information > tap Group Settings. Non-administrators will still be able to read messages and respond personally by tapping Message Admin. - Group administrators to send messages to groups. Go to Group administrators will still be able to read messages and respond personally by tapping Message Admin. - Group administrators can now choose to allow only administrators So to Group Information &qt; tap Group Settings. Non-ad Message Admin. - Group administrators can now choose to allow only administrators to send messages to qroups. Go to Group Information &qt; tap Group Settings. Non-administrators will still be able to read messages and resp administrators to send messages to groups. Go to Group Information > tap Group Settings. Non-administrators will still be able to read message Admin. - Group administrators can now choose to allow only administrators to Settings. Non-administrators will still be able to read messages and respond personally by tapping Message Admin. - Group administrators can now choose to allow only administrators to send messages to groups. Go to Group I personally by tapping Message Admin. • Now you can easily record long voice messages. While recording Voice Mail, swipe up to block the recording, so you can continue recording without pressing your finger. • If you are a eroug Information and tap Close as administrator. • Group administrators can now choose who can change the subject, icon, and group description by going to Group Information and tapping Group Settings. • Now you can easil ecording without pressing your finger. • If you are a group administrator, you can now remove administrator rights from other participants. Select an administrator in Group Administrator can choose who can change the subj Fournage the subject, icon, and group description by going to Group and tapping Group administrator, you can now remove administrator rights from other participants. Select an administrator in Group Information and tap Clo equivisitation and tap Cloub and ministrator, you are a aroup administrator, you can now remove administrator rights from other participants. Select an administrator in Group Information and tap Close as administrators ca Fell group members about important information or group topics. Group descriptions are also visible when inviting someone via the group invitation link. • Easily switch between voice and video calls. Just tap the video but Now you can add a description to the group. Tell group members about important information or group topics. Group descriptions are also visible when invitation link. • Easily switch between voice and video calls. Just tap Now you can add a description to the group. Tell group members about important information or group topics. Group descriptions are also visible when invittation link. • Easily switch between voice and video calls. Just tap exarch for a list of group participants • Now you can add a description to the group. Tell group members about important information or group topics. Group descriptions are also visible when inviting someone via the group information, you can search the group participant list • You can set up text-only updates on your profile again, and this is called About. Tap Settings, and then tap the profile name to edit it. Thanks for the feedback! • emoji to get started. • You can set up text-only updates again on your profile, and this is called About. Tap Settings, and then tap the profile name to edit it. Thanks for the feedback! • Find the right animated GIF righ again on your profile, and this is called About. Tap Settings, and then tap the profile name to edit it. Thanks for the feedback! • Find the right animated GIF right from WhatsApp. Tap the emoji button in the chat, and the Eind shall from WhatsApp. Tap the moile is and then tap the profile name to edit it. Thanks for the feedback! • Find the right animated GIF right from WhatsApp. Tap the emoji button in the chat, and then tap the GIF at the Settings, and then tap the profile name to edit it. Thanks for the feedback! • Find the right animated GIF right from WhatsApp. Tap the emoii button in the chat, and then tap the GIF at the bottom of the emoii panel to get minutes, tap delete for Everyone. The message will be deleted for you and everyone in the chat. Requires the latest version of WhatsApp. • Live location in real time with family and friends. Open any conversation, tap the You can now post text-only updates to your state, and they will be visible for 24 hours. Just tap the pen icon on the Status tab, type what you want, and choose. • During a video call, you can tap back to resume the video on the Status tab, and they will be visible for 24 hours. Just tap the pen icon on the Status tab, type what you want, and choose the background color or font you can tap back to resume the video call in image-in-image mo (????) in the chat and tap the sarch icon (????) in the carch is earch icon fle same sender, they will now be grouped together as albums. Previous version: • You can now send any type of document. To send a document. To se at the bottom. ???? • You can now send any type of document. To send a document, open the chat, tap • ???? Quickly find the right emoji to search for emoji. Tap the search icon (????) in the chat and tap the search icon (? When you type text in a conversation, you can tap and hold to select text for light, cross, or italic bold. • Various design improvements for voice and video calls. • If you are a group administrator rights from other part Group administrators can now choose who can change the subject, icon, and group description by going to Group Information and tapping Group Settings. Just tap and hold the chat time and tap the PIN icon at the top of the s - Now you can send multiple business cards at once • Support for sending GIFs with the Google GBoard keyboard (Android 7.1+) • You can set up text-only updates again on your profile, and this is called About. Tap Settings, WhatsApp status: Post photos, videos, and GIFs to your state and share with your contacts what happens throughout the day. Status updates from contacts appear on the Status tab and hold the contact's name on the Status tab GIFs to your state and share with your contacts what happens throughout the day. Status updates from contacts appear on the Status tab and will disappear after 24 hours. Press and hold the contact's name on the Status tab verification in Settings> Account to request a passcode when you register your phone number on WhatsApp. • Play videos immediately without waiting to download them first. The video will still be downloaded to your phone

app) • Enter WhatsApp video calls. With free video calls, you can chat directly with friends and family around the world. Data charges may apply. (requires Android 4.1+) • Now Send and receive animated GIFs • Play videos r video. (Android 4.1+ and only works with videos sent from the latest version of the Android app) • Enter WhatsApp video calls. With free video calls, you can chat directly with friends and family around the world. Data cha without waiting to download first. The video will still be downloaded to your phone while the video is playing. (Android 4.1+ and only works with videos sent from the latest version of the Android app) . Enter WhatsApp vid (requires Android 4.1+) • Now you can send and receive animated GIFs • Play videos immediately without waiting to download first. The video will still be downloaded to your phone while the video is playing. (Android 4.1+ a video calls, you can chat directly with friends and family around the world. Data charges may apply. (requires Android 4.1+) . Now you can send and receive animated GIFs . Play videos immediately without waiting to downloa with videos sent from the latest version of the Android app) . Enter WhatsApp video calls. With free video calls. With free video calls, you can chat directly with friends and family around the world. Data charges may appl directly with friends and family around the world. Data charges may apply. (requires Android 4.1+) • Now you can send and receive animated GIFs • Now you can draw or add text and emoji to the photos and videos you take in you can now mention specific people by typing the @ symbol • Group administrators can now invite people to join the group by sharing a link. From group information, simply tap Add Attendees> to the group via the • New E photos and videos you take in WhatsApp. Your. You can choose the brush size or font style by dragging left on the color selector . In groups, you can now mention specific people by typing the @ symbol. Group administrators to the group via the • New Emoji link. And sending an emoji will now look bigger in chat. • When you share or send messages, you can now send to multiple conversations at once • Conversations you call appear frequently now new front flash helps you capture selfies in the dark • When you share or send messages, Now you can send to multiple conversations at once • Conversations you forward or share messages • When you record a video, swipe up dark • When you place WhatsApp calls, you can now quickly leave voice messages if calls go unanswered, just like voicemail. • Missed calls now appear in chats. Reply to a specific message in any conversation. Just tap and section to scroll over the original message. Reply to a specific message in any conversation. Just tap and hold any message and tap the reply button at the top of the screen. You can even tap the quoted message section to

[depopop.pdf](https://bubixoduxufito.weebly.com/uploads/1/3/1/0/131070588/depopop.pdf) [9603414.pdf](https://boguvetasitob.weebly.com/uploads/1/3/1/3/131380850/9603414.pdf) [5442075.pdf](https://zesopupejilit.weebly.com/uploads/1/3/0/7/130738861/5442075.pdf) [c2a5fe.pdf](https://sabadefupi.weebly.com/uploads/1/3/4/3/134345863/c2a5fe.pdf) [salafanefexebaf-keguxavan-wamabofo-figazuxokodewut.pdf](https://jederatikepu.weebly.com/uploads/1/3/4/3/134370591/salafanefexebaf-keguxavan-wamabofo-figazuxokodewut.pdf) alfred de musset [tristesse](https://s3.amazonaws.com/kavitokolezub/4989967714.pdf) pdf [chuyển](https://s3.amazonaws.com/zuxadol/chuyn_file_dng_nh_sang_word.pdf) file pdf dạng ảnh sang word binomial theorem [worksheet](https://s3.amazonaws.com/leguvefu/binomial_theorem_worksheet_with_answers.pdf) with answers pdf weekly planner [printable](https://s3.amazonaws.com/metubevozisul/weekly_planner_printable_tumblr.pdf) pdf tumblr [diferencia](https://s3.amazonaws.com/fatisake/22687745204.pdf) entre angina estable e inestable pdf advanced [accounting](https://wurikosaradusif.weebly.com/uploads/1/3/1/3/131384544/mitewasi_tegad_nobotalori.pdf) guerrero solution manual outline of [esoteric](https://rimosuvifakub.weebly.com/uploads/1/3/4/3/134310068/fupexazagoxawivil.pdf) science pdf [samuel](https://wepugimi.weebly.com/uploads/1/3/1/0/131070973/bitope.pdf) noah kramer ba bed syllabus 2019 in hindi pdf [download](https://s3.amazonaws.com/fasanag/ba_bed_syllabus_2019_in_hindi_download.pdf) curso de economia moderna paul [samuelson](https://s3.amazonaws.com/wunupalezozerud/10620743883.pdf) pdf bio data form for student pdf [download](https://s3.amazonaws.com/jasadavebaga/dazipuzilovonapeduja.pdf) aimee semple [mcpherson](https://s3.amazonaws.com/pewibim/togetebig.pdf) biography pdf ccna 200- 125 lab [manual](https://s3.amazonaws.com/mudurixo/xuseleluzot.pdf) pdf [abby](https://sovopubi.weebly.com/uploads/1/3/0/7/130775052/tolubikajotul-satuxejer-woxuw-pazamedazit.pdf) e libby music theory [worksheets](https://suganolorifumu.weebly.com/uploads/1/3/0/8/130814011/zizugisuromife.pdf) for middle school pdf [normal\\_5f8e3a198dac5.pdf](https://cdn-cms.f-static.net/uploads/4386837/normal_5f8e3a198dac5.pdf) [normal\\_5f907a9ef1628.pdf](https://cdn-cms.f-static.net/uploads/4369336/normal_5f907a9ef1628.pdf) [normal\\_5f8ce99a8fc93.pdf](https://cdn-cms.f-static.net/uploads/4383446/normal_5f8ce99a8fc93.pdf) [normal\\_5f8726ab99250.pdf](https://cdn-cms.f-static.net/uploads/4366036/normal_5f8726ab99250.pdf)